# **BAB III ANALISIS DAN PERANCANGAN**

#### **III.1. Analisis Sistem yang Berjalan**

Analisa sistem yang berjalan bertujuan untuk mengidentifikasi serta melakukan evaluasi terhadap sistem pelacakan Jalan Menuju Lokasi Leasing Summit Oto Finance di Kota Medan yang telah ada sebelumnya. Analisa masalah yang penulis identifikasikan adalah tidak adanya sistem informasi geografis lokasi Leasing Summit Oto Finance khususnya di kota Medan dengan menggunakan aplikasi android yang didukung dengan Teknologi *Global Positioning System* (GPS) dan informasi mengenai lokasi Leasing Summit Oto Finance tidak efisien dan efektif dikarenakan informasi hanya didapatkan dari iklan dan sebaran brosur. Analisis dilakukan agar dapat menemukan masalah-masalah dalam melakukan percakapan yang diperlukan yang diberikan oleh pihak pengguna.

#### **III.2. Desain Sistem**

Desain sistem pada penelitian ini dibagi menjadi dua desain, yaitu desain sistem secara global untuk penggambaran model sistem secara garis besar dan desain sistem secara detail untuk membantu dalam pembuatan sistem.

### **III.2.1.Desain Sistem Secara Global**

Desain sistem secara global menggunakan bahasa pemodelan UML yang terdiri dari *Usecase Diagram*, *Class Diagram, Acitvity Diagram* dan *Sequence Diagram*.

#### **III.2.1.1.** *Usecase* **Diagram**

Secara garis besar, bisnis proses sistem yang akan dirancang digambarkan dengan *usecase diagram* yang terdapat pada Gambar III.1 :

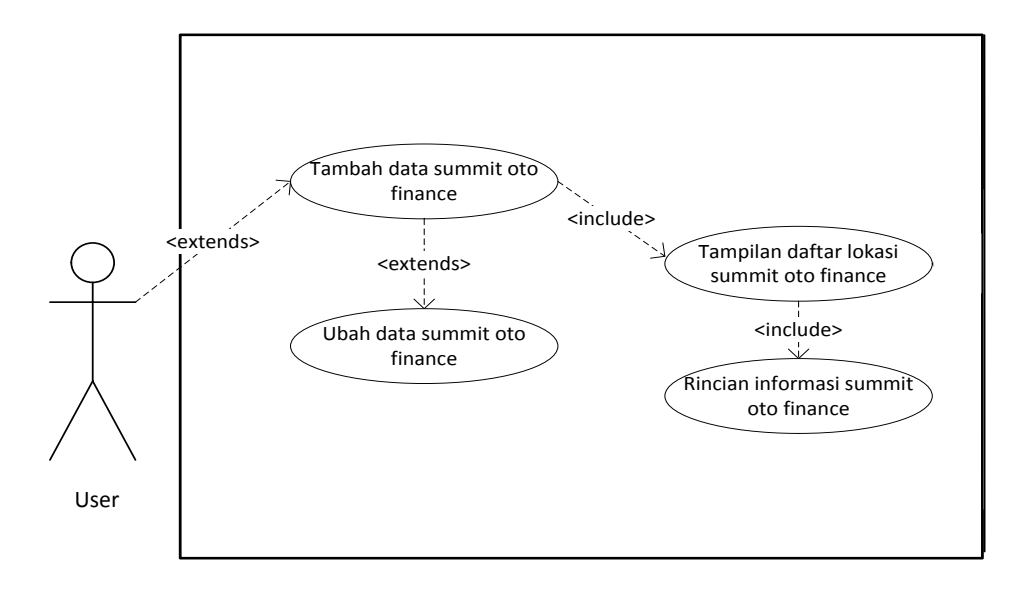

**Gambar III.1** *Use Case* **Diagram Sistem Informasi Geografis Lokasi Leasing Summit Oto Finance**

# **Keterangan :**

- a. User menambah data dan dapat mengupdate data Leasing Summit Oto Finance, data Leasing Summit Oto Finance akan masuk ke tampilan daftar lokasi summit oto finance.
- b. User dapat melihat view map dan rincian informasi.

# **III.3.** *Class* **Diagram**

Rancangan kelas-kelas yang akan digunakan pada sistem yang akan dirancang dapat dilihat pada gambar III.2 :

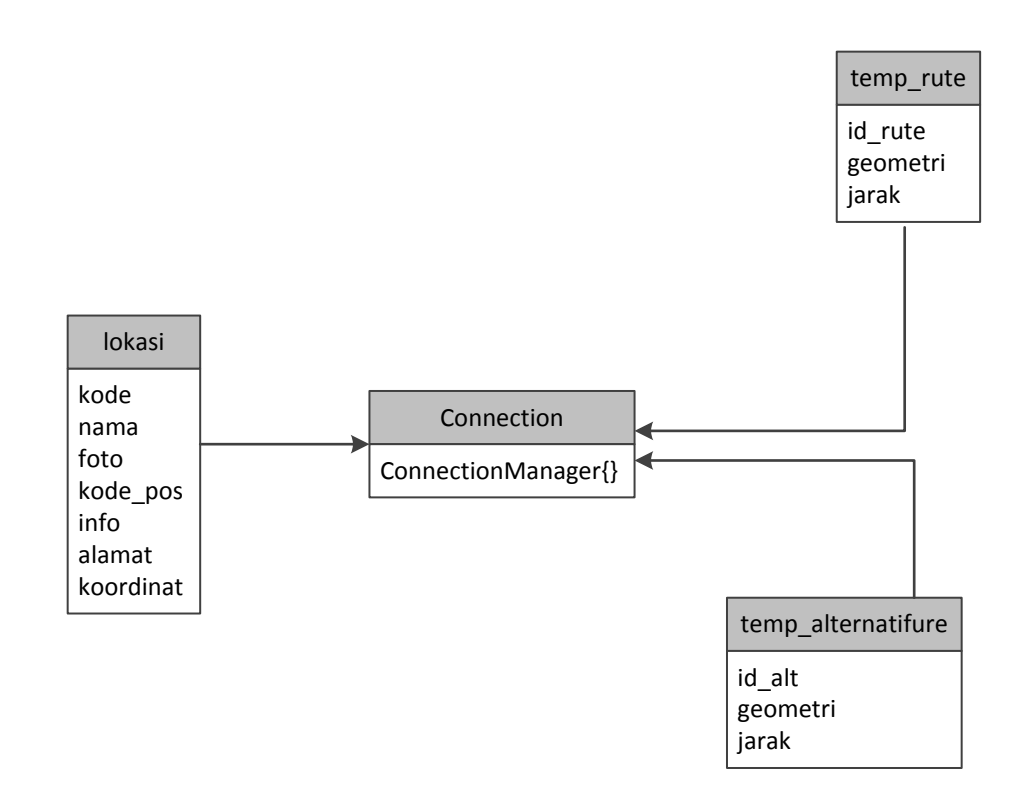

**Gambar III.2.** *Class* **Diagram**

# **III.3.1.** *Sequence* **Diagram**

Rangkaian kegiatan pada setiap terjadi *event* sistem digambarkan pada *sequence* diagram berikut :

1. *Sequence* Diagram Tambah Data

Serangkaian kerja untuk melakukan tambah data Leasing Summit Oto Finance terlihat seperti pada gambar III.3 berikut :

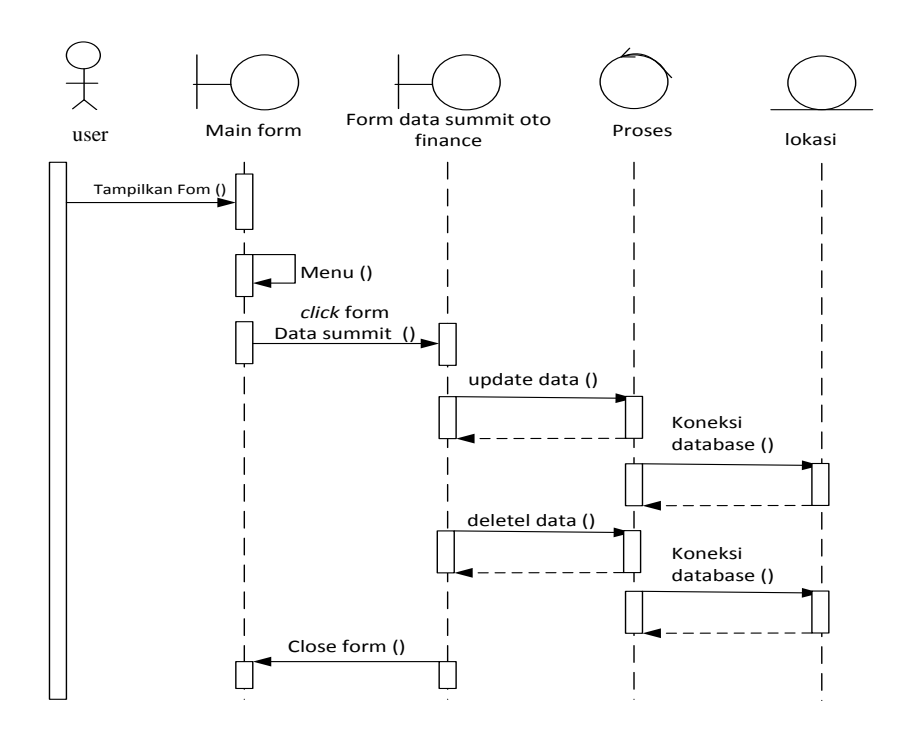

**Gambar III.3.** *Sequence* **Diagram Tambah Data Leasing Summit Oto Finance**

2. *Sequence* Diagram Ubah Data

Serangkaian kerja untuk melakukan ubah data Leasing Summit Oto Finance terlihat seperti pada gambar III.4 berikut :

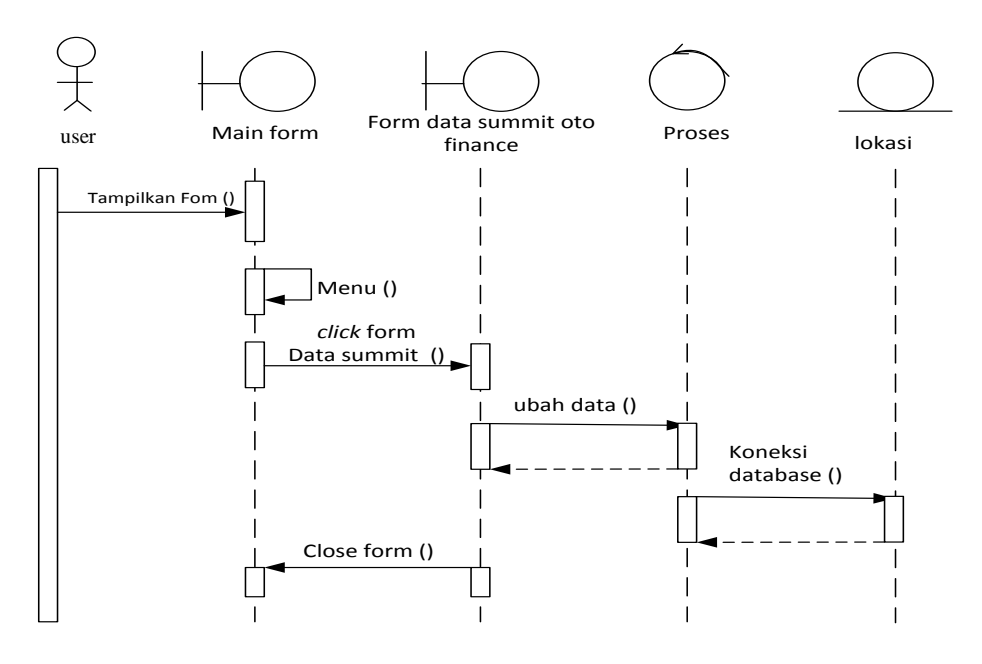

**Gambar III.4.** *Sequence* **Diagram Ubah Data Leasing Summit Oto Finance**

3. *Sequence* Diagram *View Mapping*

Serangkaian kerja untuk melihat *View Mapping* terlihat seperti pada gambar III.5 berikut :

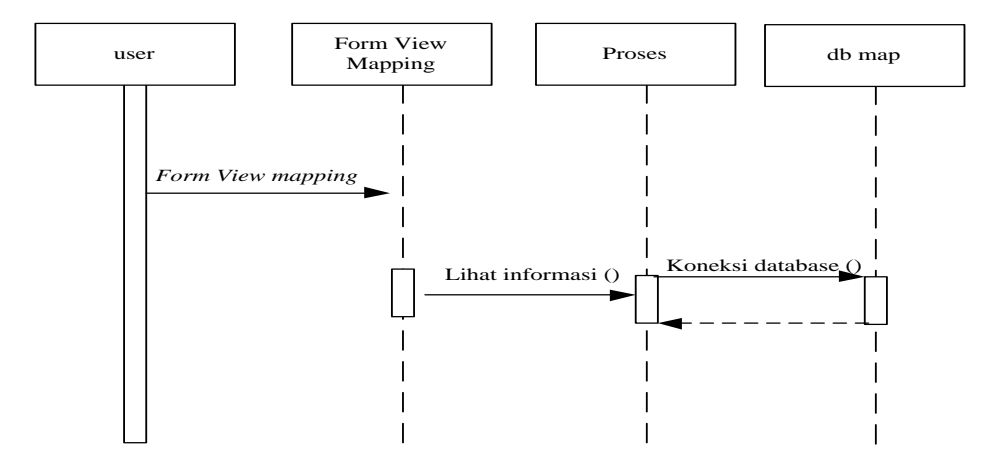

**Gambar III.5.** *Sequence* **Diagram** *View Mapping*

# **III.3.2. Desain Sistem Secara Detail**

Tahap perancangan berikutnya yaitu desain sistem secara detail yang meliputi desain sistem.

# **a. Desain** *Output*

Desain *output* adalah tampilan data yang telah dikelolah oleh user..

1. Desain *Form View Mapping*

Desain form yang dirancang untuk melakukan pengolahan data terhadap *View* 

*Mapping* terlihat seperti pada gambar III.6 berikut :

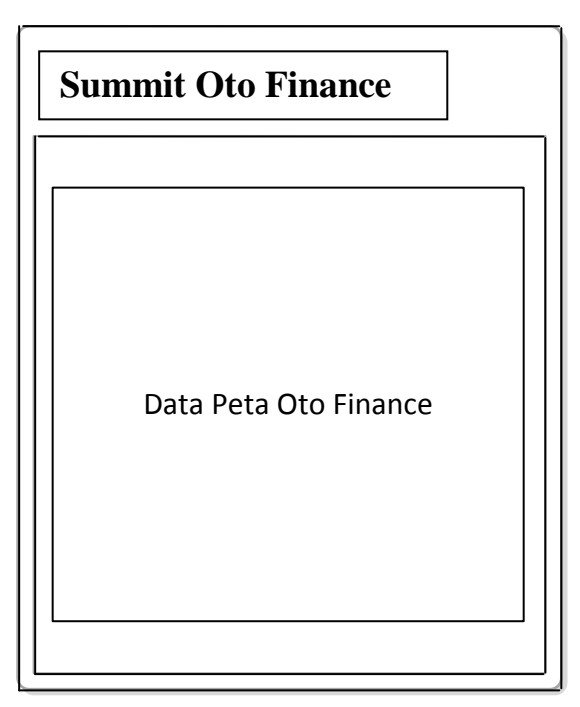

**Gambar III.6. Desain** *Form View Mapping*

2. Desain *Form* Tata Cara

Desain *form* yang dirancang untuk melihat dan panduan dalam menggunakan

program terlihat seperti pada gambar III.7 berikut :

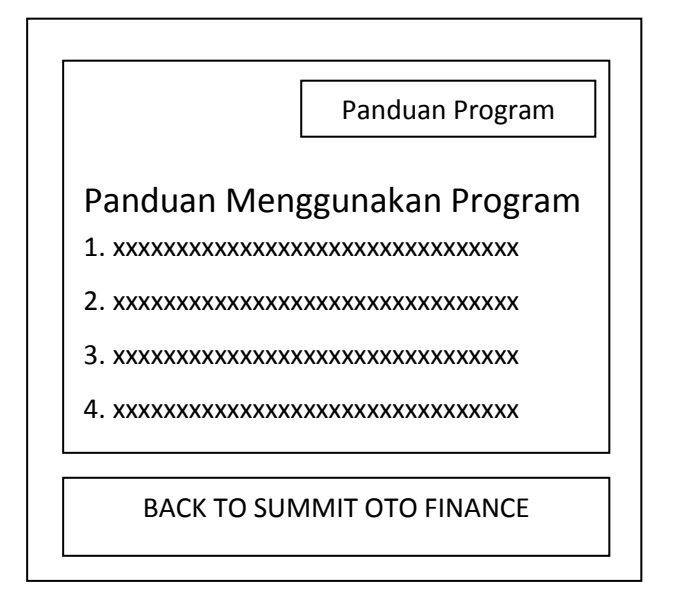

**Gambar III.7. Desain** *Form View* **Tata Cara**

3. Desain *Form* Tentang Sistem

Desain *form* yang dirancang untuk melihat tentang sistem atau profil aplikasi Sistem Informasi Geografis Summit Oto Finance Kota Medan terlihat seperti pada gambar III.8 berikut :

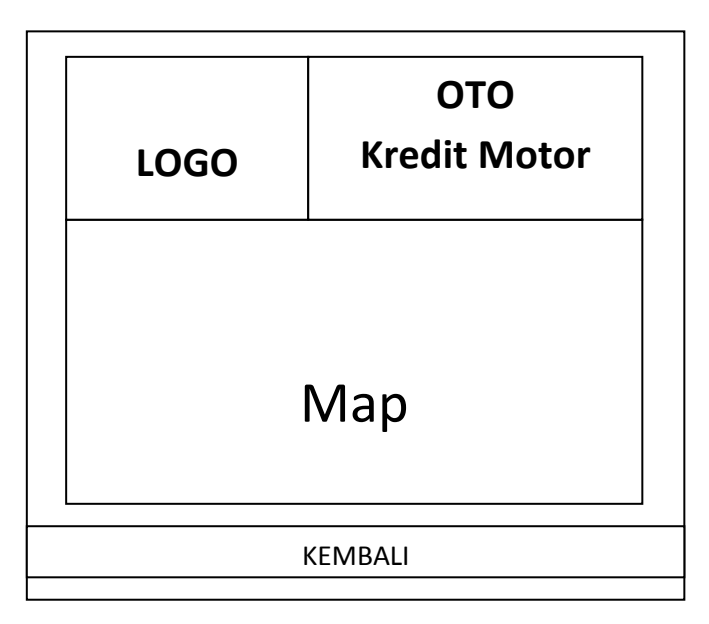

**Gambar III.8. Desain** *Form* **Tentang Sistem**

## **b. Desain** *Input*

Desain *input* adalah tampilan sistem yang akan dirancang oleh penulis.

1. Desain *Form* Pengolahan Data Leasing Summit Oto Finance

Desain *form* yang dirancang untuk melakukan pengolahan data Leasing Summit Oto Finance terlihat seperti pada gambar III.9 berikut :

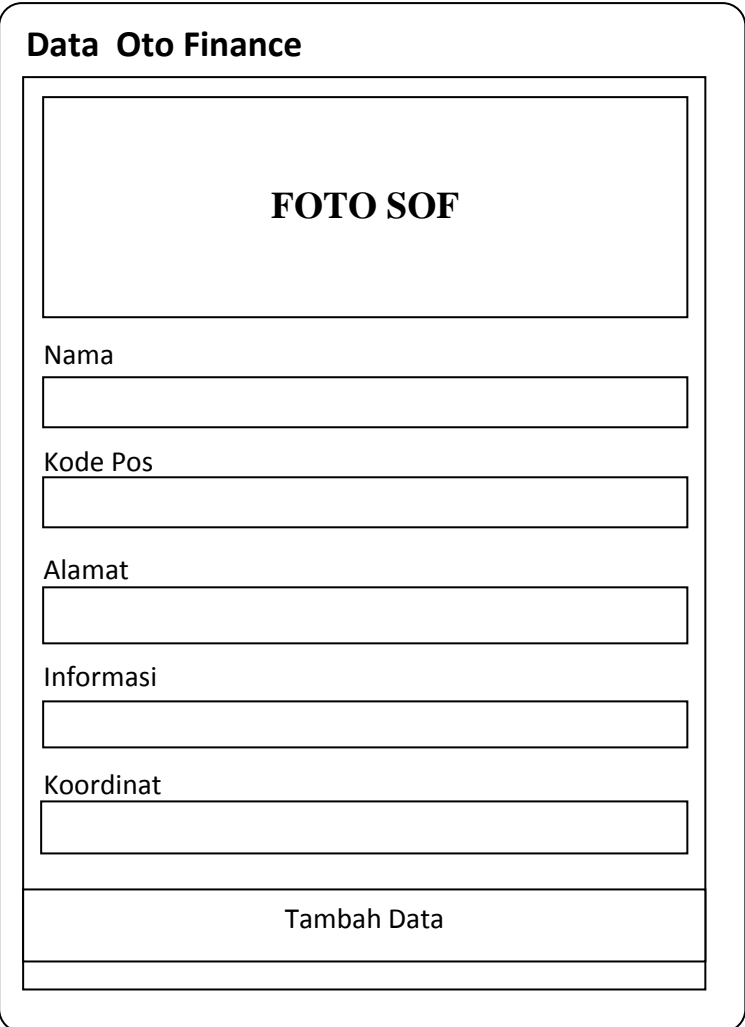

**Gambar III.9. Desain** *Form* **Pengolahan Data Leasing Summit Oto Finance**

2. Desain *Form* Edit Data Leasing Summit Oto Finance

Desain *form* yang dirancang untuk melakukan edit data Leasing Summit Oto Finance terlihat seperti pada gambar III.10 berikut :

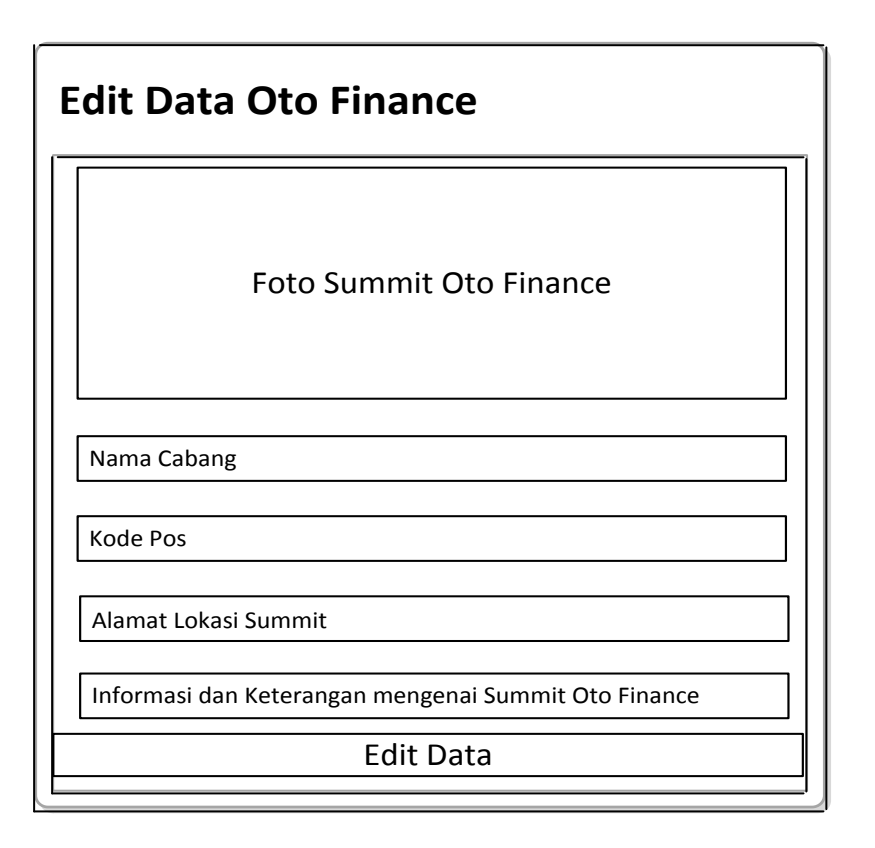

**Gambar III.10. Desain** *Form* **Edit Data Leasing Summit Oto Finance**

# **III.3.3. Desain Basis Data**

Desain basis data terdiri dari tahap merancang kamus data, melakukan normalisasi tabel, merancang struktur tabel, dan membangun *Entity Relationship Diagram* (ERD).

#### **III.3.3.1. Kamus Data**

Kamus data merupakan sebuah daftar yang terorganisasi dari elemen data yang berhubungan dengan sistem, dengan definisi yang tepat dan teliti sehingga pemakai dan analis sistem akan memiliki pemahaman yang umum mengenai *input*, *output*, dan komponen penyimpan. Kamus data penyimpanan sistem yang akan dirancang dapat dilihat pada tabel III.1 :

| Data      | <b>Atribut</b>             |     | <b>EkspresiReguler Data</b>                 |  |
|-----------|----------------------------|-----|---------------------------------------------|--|
| Lokasi    |                            | $=$ | $@kode + nama + foto + kode_pos + info +$   |  |
|           |                            |     | alamat + koordinat                          |  |
| 1.        | Kode                       | $=$ | ${[0-9][a-z][A-Z][Spasi]}$                  |  |
| 2.        | Nama                       | $=$ | ${[0-9][a-z][A-Z][Spasi]}$                  |  |
| 3.        | Foto                       | $=$ | ${[0-9][a-z][A-Z][Spasi]}$                  |  |
| 4.        | Kode Pos                   | $=$ | $\{ [0-9][a-z][A-Z][Spasi] \}$              |  |
| 5.        | Info                       | $=$ | $\{ [0-9][a-z][A-Z][Spasi] \}$              |  |
| 6.        | Alamat                     | $=$ | ${[0-9][a-z][A-Z][Spasi]}$                  |  |
| 7.        | Koordinat                  | $=$ | $^{\prime}$ [-+]?[0-9]*\.?[0-9]+\$          |  |
|           | temp_alternatifrute<br>$=$ |     | $\omega$ id_alt + geometri + jarak          |  |
| 1.        | id_alt                     | $=$ | $\{ [0-9][a-z][A-Z][Spasi] \}$              |  |
| 2.        | Geometri                   | $=$ | $\{ [0-9][a-z][A-Z][Spasi] \}$              |  |
| 3.        | Jarak                      | $=$ | $\{ [0-9][a-z][A-Z][Spasi] \}$              |  |
| temp_rute |                            | $=$ | $@id_{rule} + geometric + geometric + java$ |  |
| 1.        | id rute                    | $=$ | ${[0-9][a-z][A-Z][Spasi]}$                  |  |
| 2.        | Geometri                   | $=$ | $\{ [0-9][a-z][A-Z][Spasi] \}$              |  |
| 3.        | Jarak                      | $=$ | ${[0-9][a-z][A-Z][Spasi]}$                  |  |

**Tabel III.1 Kamus Data**

# **III.3.3.2. Desain Tabel**

Setelah melakukan tahap normalisasi, maka tahap selanjutnya yang dikerjakan yaitu merancang struktur tabel pada basis data sistem yang akan dibuat, berikut ini merupakan rancangan struktur tabel tersebut:

# **1. Struktur Tabel Lokasi**

Tabel lokasi digunakan untuk menyimpan data Kode, Nama, Foto, Kode\_Pos, Info, Alamat, Koordinat, selengkapnya mengenai struktur tabel ini dapat dilihat pada tabel III.2 di bawah ini :

| Nama Database  |                   | summit of        |                     |             |  |
|----------------|-------------------|------------------|---------------------|-------------|--|
| Nama Tabel     |                   | Lokasi           |                     |             |  |
| N <sub>o</sub> | <b>Nama Field</b> | <b>Tipe Data</b> | <b>Boleh Kosong</b> | Kunci       |  |
| 1.             | Kode              | int(11)          | Tidak               | Primary Key |  |
| 2.             | Nama              | Text             | Tidak               |             |  |
| 3.             | Foto              | Mediumtext       | Tidak               | -           |  |
|                | Kode Pos          | int(11)          | Tidak               |             |  |

**Tabel III.2 Rancangan Tabel Lokasi**

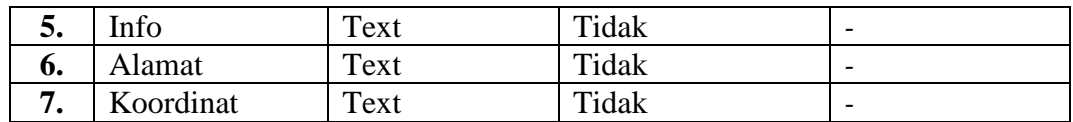

# **2. Struktur Tabel Temp\_alternatifrute**

Tabel temp\_alternatifrute digunakan untuk menyimpan data id\_alt, geometri, jarak, selengkapnya mengenai struktur tabel ini dapat dilihat pada tabel III.3 di bawah ini :

| Nama Database  |                   | summit of                                               |       |             |  |
|----------------|-------------------|---------------------------------------------------------|-------|-------------|--|
| Nama Tabel     |                   | temp_alternatifrute                                     |       |             |  |
| N <sub>0</sub> | <b>Nama Field</b> | <b>Tipe Data</b><br><b>Boleh Kosong</b><br><b>Kunci</b> |       |             |  |
|                | id alt            | int(11)                                                 | Tidak | Primary Key |  |
| 2.             | Geometri          | Text                                                    | Tidak | -           |  |
|                | Jarak             | int(11)                                                 | Tidak | -           |  |

**Tabel III.3 Rancangan Tabel Temp\_alternatifrute**

# **3. Struktur Tabel Temp\_rute**

Tabel temp\_rute digunakan untuk menyimpan data id\_rute, geometri, jarak, selengkapnya mengenai struktur tabel ini dapat dilihat pada tabel III.4 di bawah ini :

| Nama Database |                   | summit of        |                     |             |  |
|---------------|-------------------|------------------|---------------------|-------------|--|
| Nama Tabel    |                   | temp_rute        |                     |             |  |
| No            | <b>Nama Field</b> | <b>Tipe Data</b> | <b>Boleh Kosong</b> | Kunci       |  |
|               | id rute           | int(11)          | Tidak               | Primary Key |  |
| 2.            | Geometri          | Text             | Tidak               |             |  |
|               | Jarak             | int(11)          | Tidak               |             |  |

**Tabel III.4 Rancangan Tabel Temp\_rute**

# **III.4. Logika Program**

# **III.4.1.** *Acitvity* **Diagram**

Bisnis proses yang telah digambarkan pada *use case diagram* dijabarkan

dengan *Acitvity diagram* :

1. *Acitvity* Diagram Pengolahan Data Leasing Summit Oto Finance

Aktifitas untuk melakukan pengolahan data Leasing Summit Oto Finance terlihat seperti pada gambar III.11 berikut :

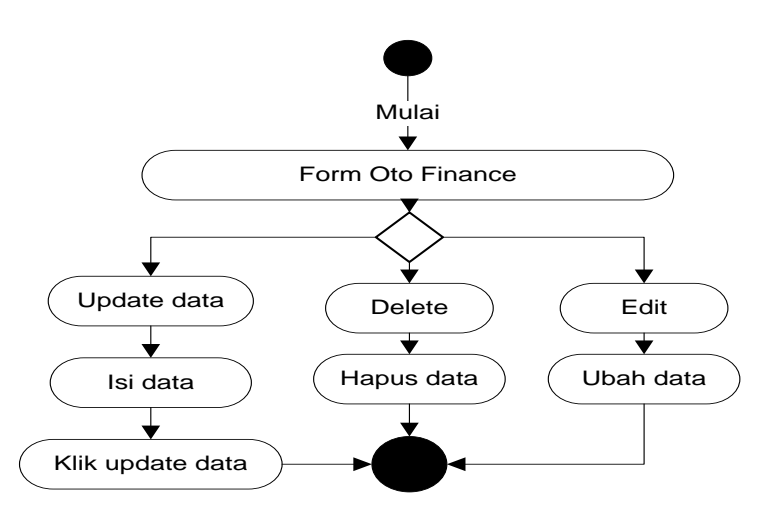

**Gambar III.11.** *Acitvity* **Diagram Data Leasing Summit Oto Finance Keterangan :**

- a. Untuk melakukan update data Leasing Summit Oto Finance, user mengklik form Leasing Summit Oto Finance kemudian pada form Leasing Summit Oto Finance admin dapat mengupdate data dan mengklik *update* data.
- b. Untuk melakukan delete data, maka user mengklik delete pada Leasing Summit Oto Finance yang telah ditentukan.
- c. Untuk melakukan edit data, maka user mengkllik edit pada Leasing Summit Oto Finance yang telah ditentukan untuk mengubah data.
- 2. *Acitvity* Diagram *View Mapping*

Aktifitas untuk melakukan pengolahan data terhadap *view mapping* terlihat seperti pada gambar III.12 berikut :

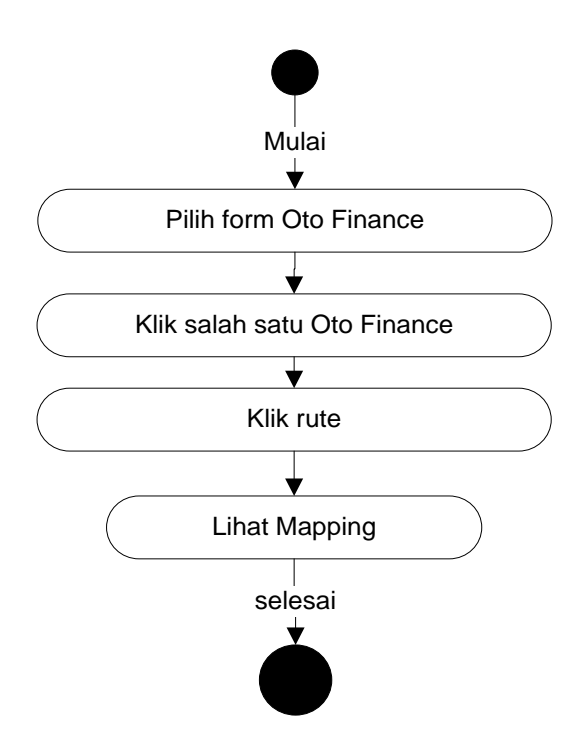

**Gambar III.12.** *Acitvity* **Diagram** *View Mapping*

# **Keterangan :**

- a. Untuk melihat informasi lokasi Leasing Summit Oto Finance.
- b. User mengklik Leasing Summit Oto Finance kemudian klik *rute* untuk melihat mapping.
- 3. *Activity* Diagram Tata Cara atau Panduan Menggunakan Aplikasi

Aktifitas untuk melihat tata cara menggunakan aplikasi terlihat seperti pada gambar III.13 berikut :

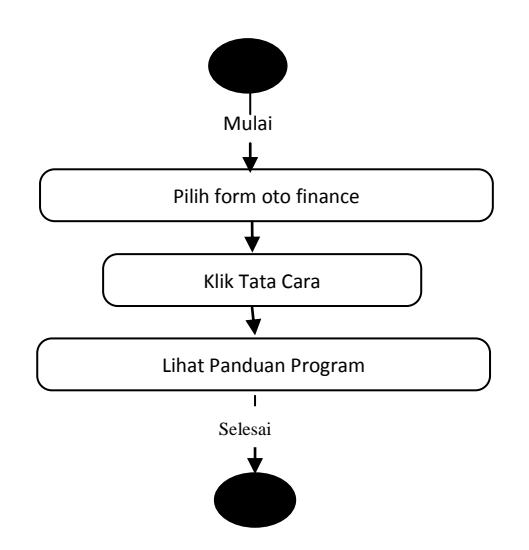

**Gambar III.13.** *Acitvity* **Diagram Tata Cara**

# **Keterangan :**

- a. Untuk melihat informasi Tata Cara penggunaan Aplikasi..
- b. User mengklik Leasing Summit Oto Finance kemudian klik Tata Cara untuk melihat panduan menggunakan program .
- 4. *Activity* Diagram Tentang Sistem

Aktifitas untuk melihat tentang sistem aplikasi Sistem informasi geografis

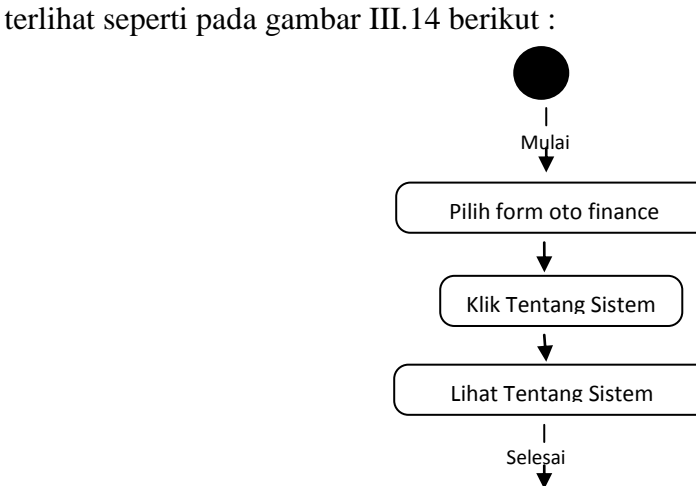

**Gambar III.14.** *Acitvity* **Diagram Tentang Sistem**

# **Keterangan :**

- a. Untuk melihat informasi Tentang Sistem Aplikasi Sistem Informasi Geografis PT. Summit Oto Finance Kota Medan.
- b. User mengklik Leasing Summit Oto Finance kemudian klik Tentang Sistem untuk melihat Aplikasi Sistem Informasi Geografis PT. Summit Oto Finance Kota Medan.